# **Using CAM-chem Output**

### Summary of output files

CAM-chem output is saved as gridded files. Finite volume simulations use a regular grid.

**Time:** Instantaneous time saves exactly at the time specified. Average time saves at the end of the time period. For example a month average of January 1 to 31 will save at midnight between January 31 and February 1.

**Altitude:** Vertical layers are [sigma hybrid coordinates.](http://www.cesm.ucar.edu/models/atm-cam/docs/usersguide/node25.html) You can convert into layer centers or edge pressures using the conversion factors (P0, hyam/hyai, hybm/hybi - where "m" are associated with the mid-points/centers and "i" are associated with the interfaces/edges) combined with surface pressure. NCL has an example of converting hybrid to pressure coordinates: [https://www.ncl.ucar.edu/Document/Functions/Built-in/pres\\_hybrid\\_ccm.shtml.](https://www.ncl.ucar.edu/Document/Functions/Built-in/pres_hybrid_ccm.shtml) The variable 'Z3' contains altitude in meters.

**Horizontal resolution:** Latitude and longitude coordinates are saved and represent center values of the grid box.

#### Examples for working with output

An overview describing CESM output in general and suggesting some options for visualization and analysis (e.g. including quick looks with ncdump, ncview, panoply) can be found in the following lecture notes:

<http://www.cesm.ucar.edu/events/tutorials/2017/practical3-phillips.pdf>

A growing collection of python examples specific for CAM-chem can be found here:

<https://ncar.github.io/CAM-chem/>

MUSICA is developing some visualization tool examples under "viewing output":

<https://wiki.ucar.edu/display/MUSICA>

#### Explanations of output diagnostic variables

An example list of possible history file variables can be found here[:](https://www.cesm.ucar.edu/models/cesm2/component_settings/cam_nml.html) [CAM-chem History Fields](https://wiki.ucar.edu/display/camchem/CAM-chem+History+Fields). You can find the possible history fields for your own specific model build by looking in a log file for your setup simulation and searching for "MASTER FIELD LIST".

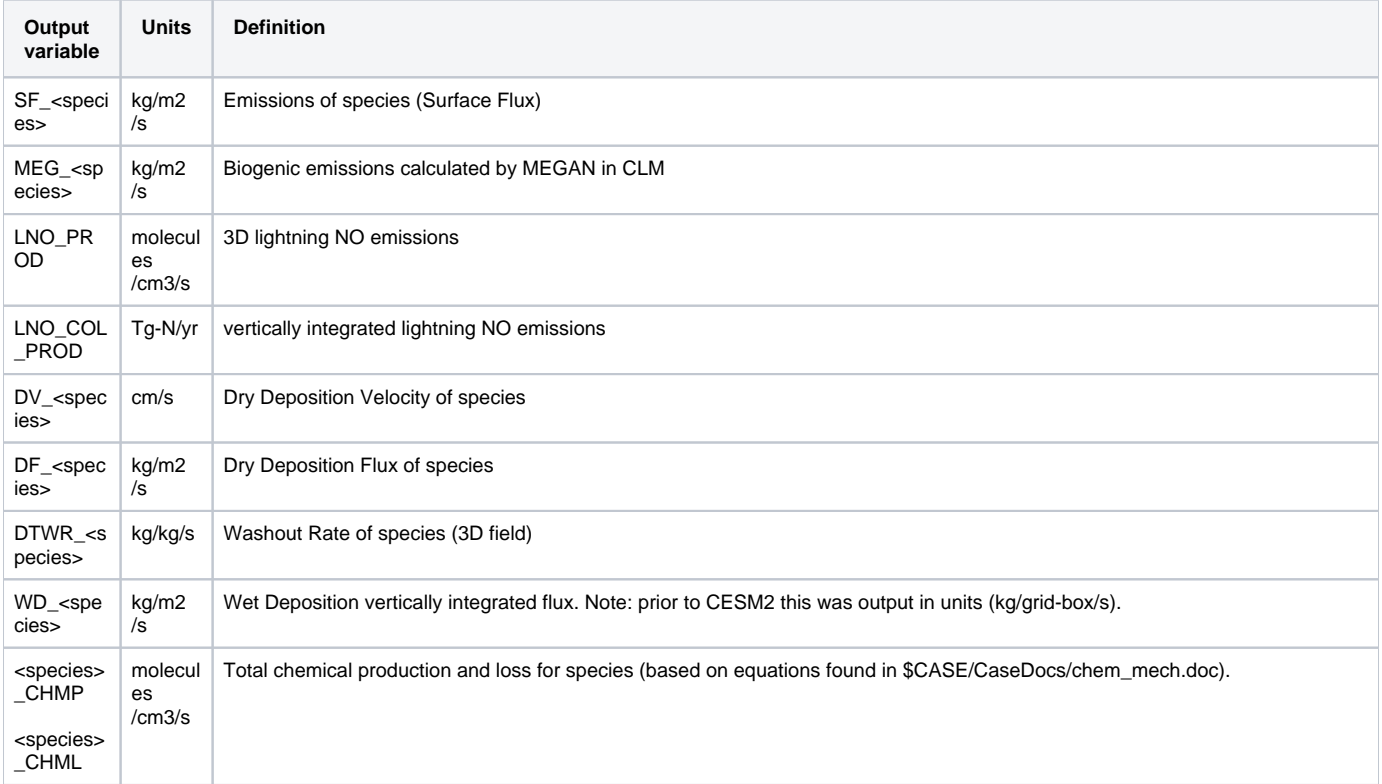

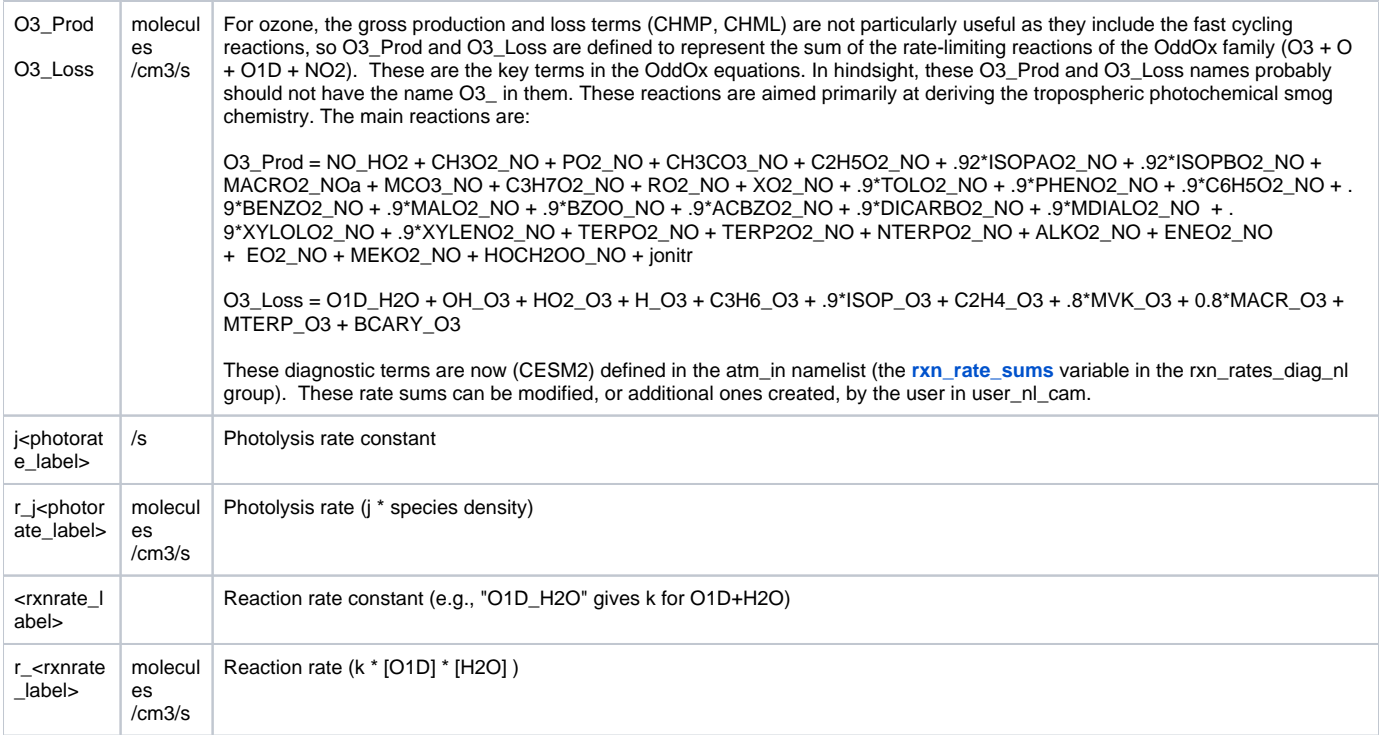

## Molecular weight values

Users can find the chemical formula used by CAM-chem for each compound in: ./CaseDocs/chem\_mech.in or chem\_mech.doc

The molecular weights used in CAM-chem can be found in this file: [species\\_molwts\\_2021-05-07.csv](https://wiki.ucar.edu/download/attachments/372834728/species_molwts_2021-05-07.csv?version=1&modificationDate=1620410983000&api=v2)

#### Unit conversions

There are some instructions about converting different units on the [Using MOZART-4 output](https://wiki.ucar.edu/display/mozart4/Using+MOZART-4+output) page, that have some relevance for CAM-chem output.